#### Are you about to break Prod?

**Acceptance Testing with Ephemeral Environments** 

Erin Krengel & Sean Holung

# How **confident** are you that the changes you're about to make...

... won't break prod?

... do exactly what you expect?

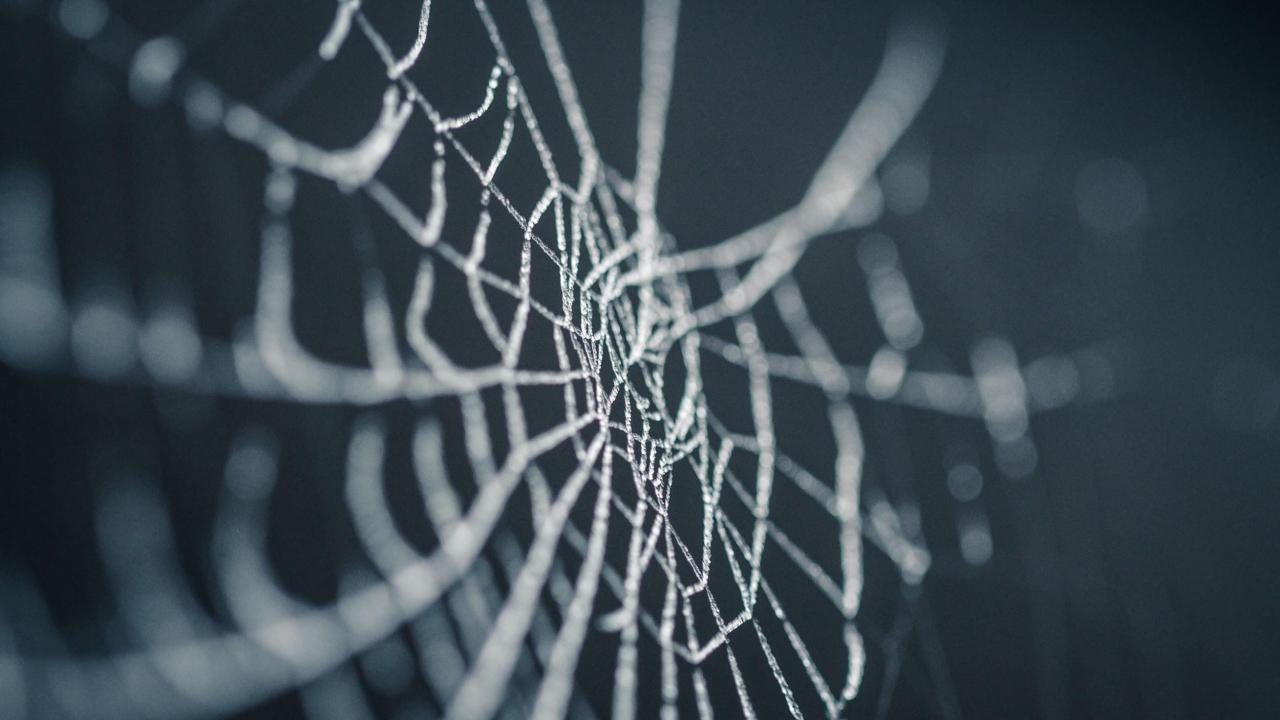

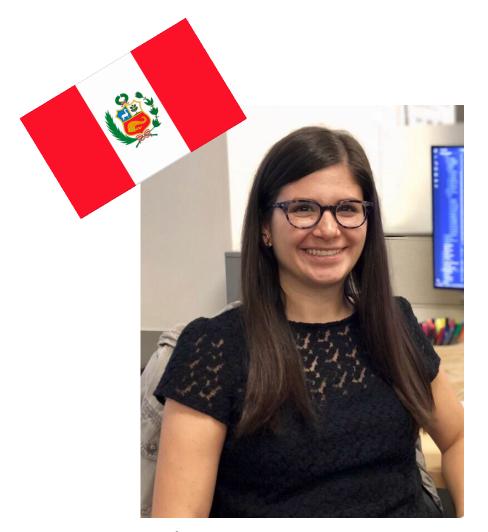

**Erin Krengel**Software Engineer

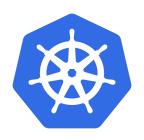

**NORDSTROM** 

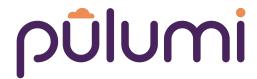

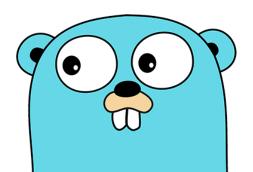

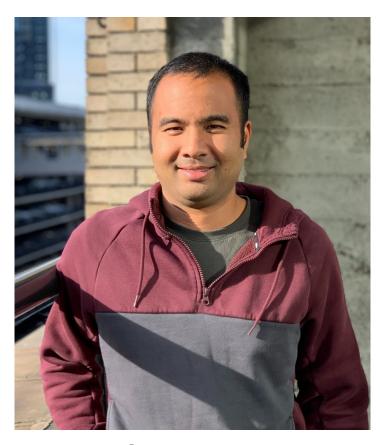

**Sean Holung**Software Engineer

#### **Unit vs Acceptance Tests**

```
func Sum (a, b int) int {
    return a+b
func Test Sum (t *testing.T) {
  actual := Sum (1, 2)
, assert (t, actual, 1+2)
```

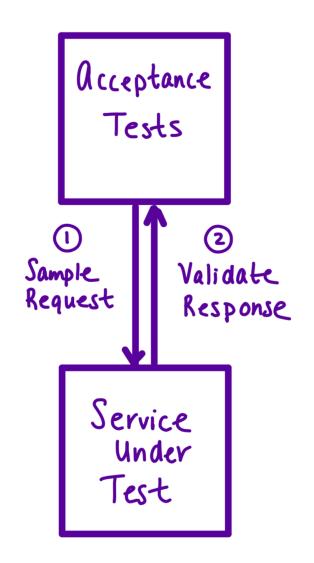

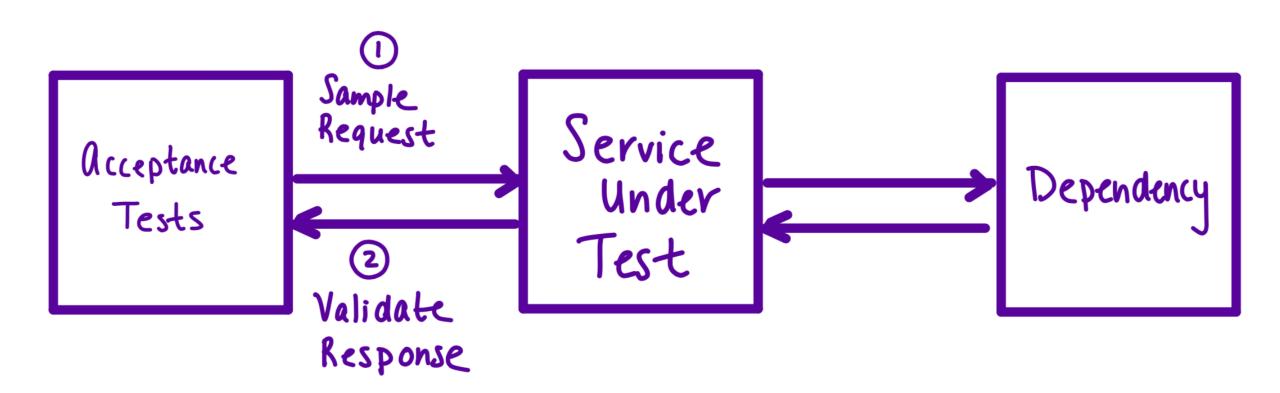

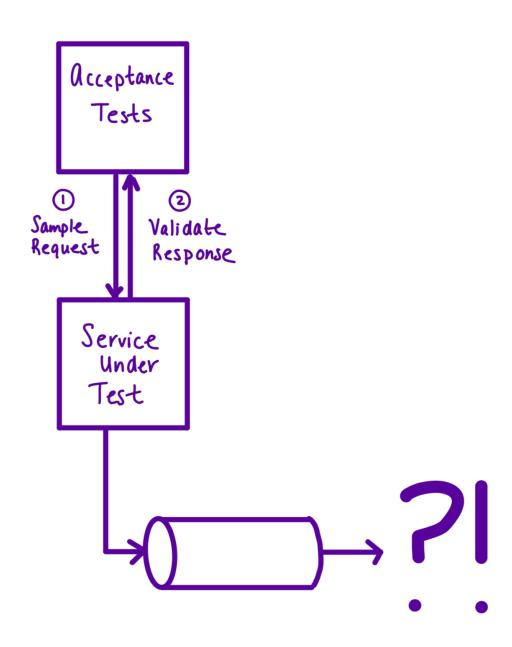

How do we acceptance test event-driven architectures?

#### EPHEMERAL

adjective

: lasting for only a short time

#### ENVIRONMENT

noun

: the system in which a computer or computer program operates

#### Creating an Ephemeral Environment:

Infrastructure as Code

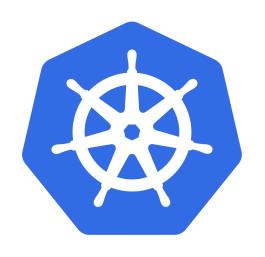

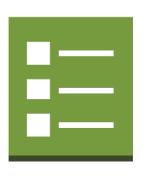

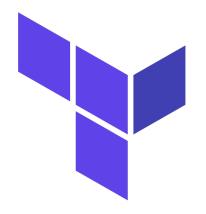

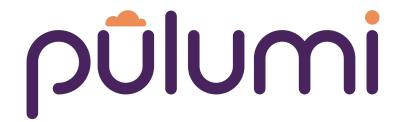

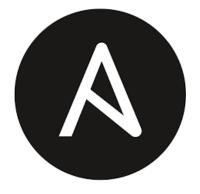

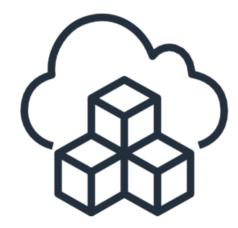

## Creating an Ephemeral Environment: A Unique Name for the Environment

Name our ephemeral environment

```
variables:
    ENV: "test-$CI_PIPELINE_ID"
```

gitlab-ci.yml

## Creating an Ephemeral Environment: Templatized Infrastructure

Prepend the environment to the resource

```
const name = `${ENV}-demo-app`;
export const topic = new gcp.pubsub.Topic(name);
```

Pulumi TypeScript program

## Creating an Ephemeral Environment: Configurable Application and Tests

Configure app through environment variables

```
project := getConfigurationValue("PROJECT")
topicName := getConfigurationValue("TOPIC")
bucketName := getConfigurationValue("BUCKET")
```

GoLang app

#### Creating an Ephemeral Environment: Conditionally Provision Test Specific Infra

Provision required resources for tests

```
// If it's a test environment, set up acceptance tests.
let job: k8s.batch.v1.Job | undefined;
if (ENV.startsWith("test")) {
    job = acceptance.SetupAcceptanceTests({
     });
}
```

Pulumi TypeScript program

# **Creating an Ephemeral Environment:** Clean up your Resources

```
$ pulumi destroy --skip-preview -s rocore/$ENV-app
```

Destroying (rocore/test-93363532-app):

- kubernetes:batch:Job test-93363532-demo-app-acc-test-job deleting
- kubernetes:batch:Job test-93363532-demo-app-acc-test-job deleted
- kubernetes:apps:Deployment test-93363532-demo-app deleting
- kubernetes:apps:Deployment test-93363532-demo-app deleted
- kubernetes:core:Secret test-93363532-demo-app deleting
- gcp:pubsub:SubscriptionIAMMember test-93363532-demo-app-acc-test deleting
- gcp:storage:Notification notification deleting
- kubernetes:core:Service test-93363532-demo-app deleting
- kubernetes:core:Secret test-93363532-demo-app-acc-test deleting
- kubernetes:core:Secret test-93363532-demo-app deleting
- kubernetes:core:Secret test-93363532-demo-app deleted
- gcp:storage:Notification notification deleted
- kubernetes:core:Service test-93363532-demo-app deleting
- kubernetes:core:Service test-93363532-demo-app deleted
- kubernetes:core:Secret test-93363532-demo-app-acc-test deleting
- kubernetes:core:Secret test-93363532-demo-app-acc-test deleted
- gcp:pubsub:SubscriptionIAMMember test-93363532-demo-app-acc-test deleted
- gcp:storage:BucketIAMMember test-93363532-demo-app-acc-test deleting
- pulumi:providers:kubernetes test-93363532-demo-app deleting
- gcp:pubsub:Subscription test-93363532-rocore-subscription deleting
- gcp:pubsub:TopicIAMBinding binding deleting
- gcp:storage:BucketIAMMember test-93363532-demo-app deleting
- pulumi:providers:kubernetes test-93363532-demo-app deleted
- gcp:pubsub:Subscription test-93363532-rocore-subscription deleted
- gcp:pubsub:TopicIAMBinding binding deleted
- gcp:storage:BucketIAMMember test-93363532-demo-app-acc-test deleted
   Destroying....
- gcp:storage:BucketIAMMember test-93363532-demo-app deleted

#### **Trade Offs**

- ★ Exact replica of Production
- **★**Speed
  - New Kubernetes cluster vs PubSub topic
- ★ Cost
  - A single database instance for all tests
  - One replica for testing vs three in Production

#### **Demo Architecture**

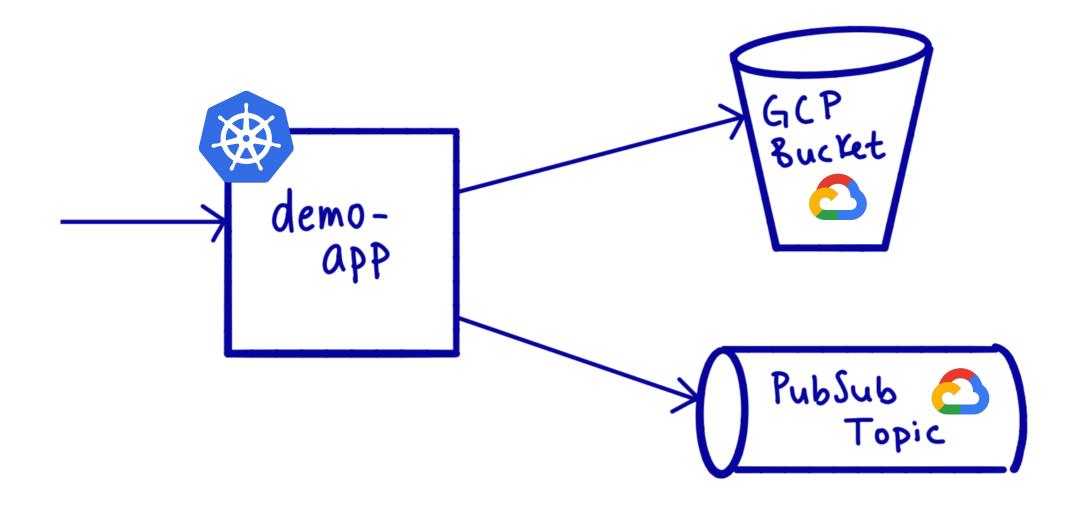

#### **Test and Build**

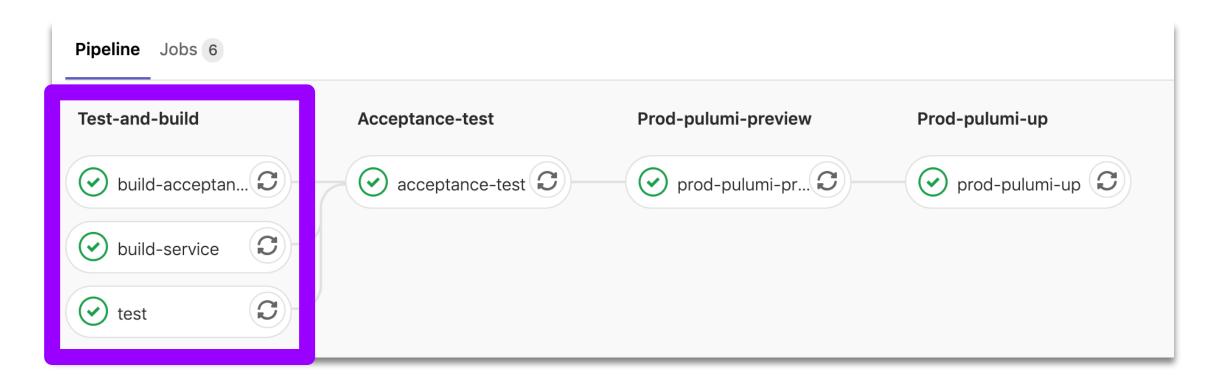

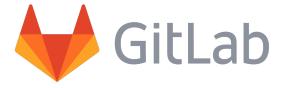

#### **Acceptance Test**

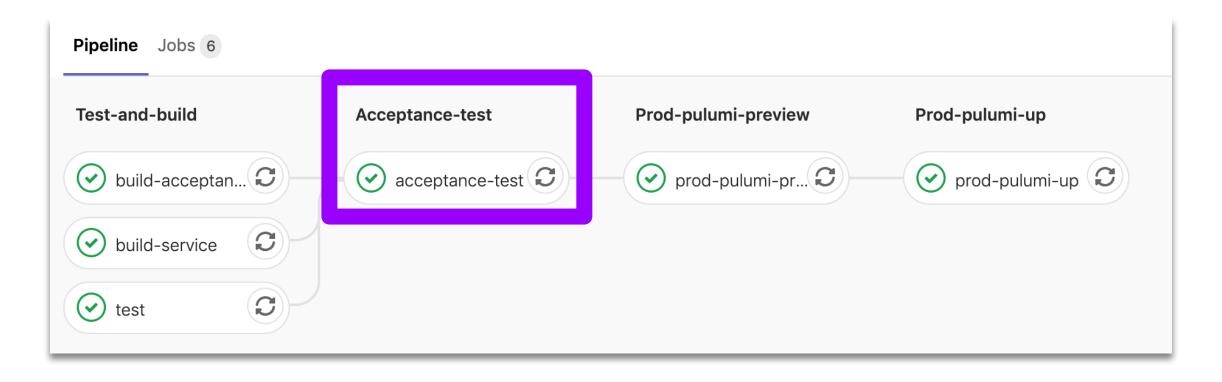

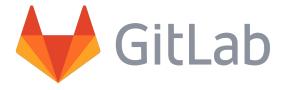

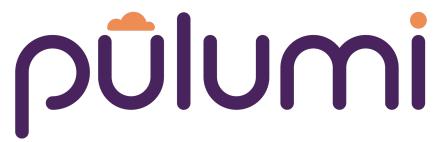

**Create** modern applications.

**Deploy** to any cloud.

**Manage** cloud environments

```
index.ts
import * as pulumi from "@pulumi/pulumi";|
```

#### pulumi preview

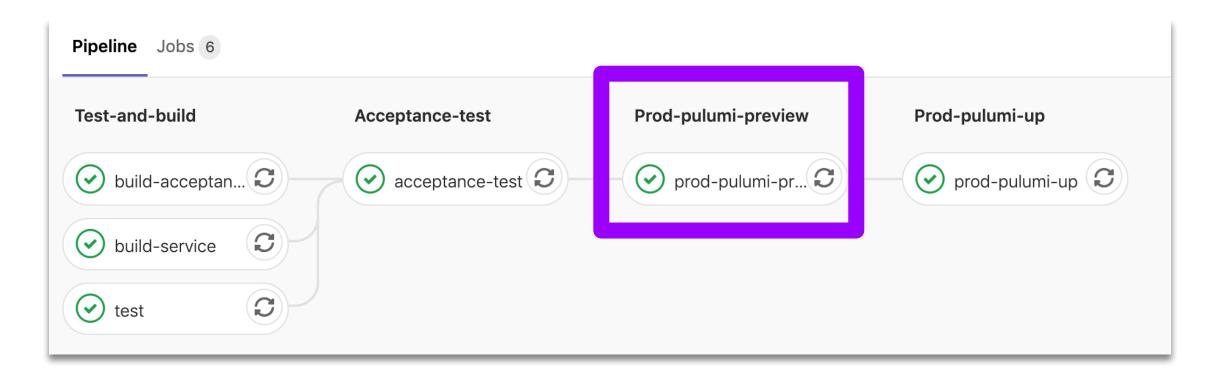

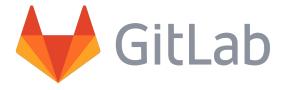

#### pulumi up

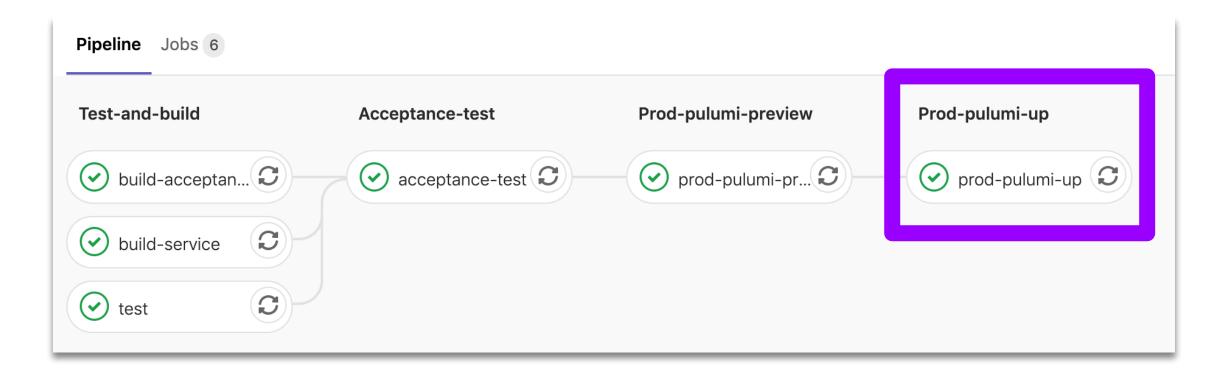

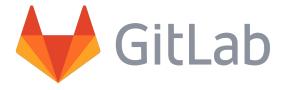

#### **Demo Architecture**

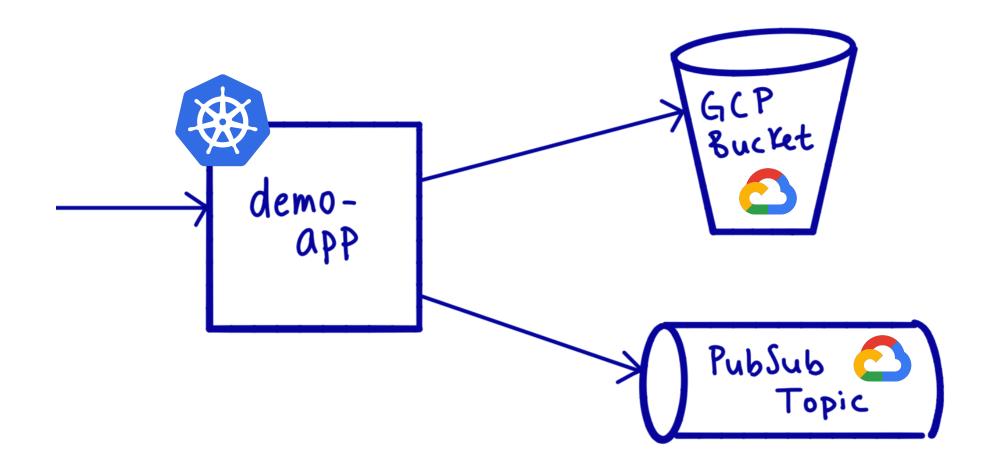

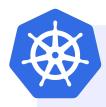

### půlumi

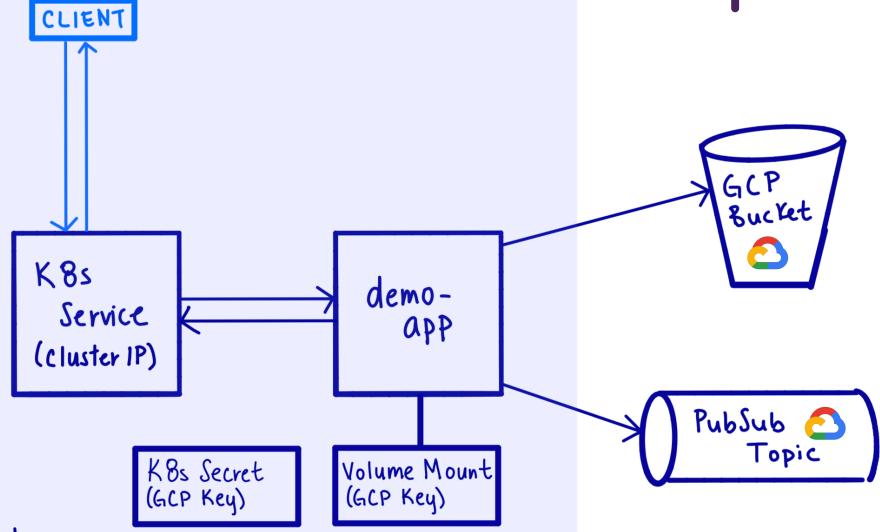

K8s Cluster

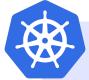

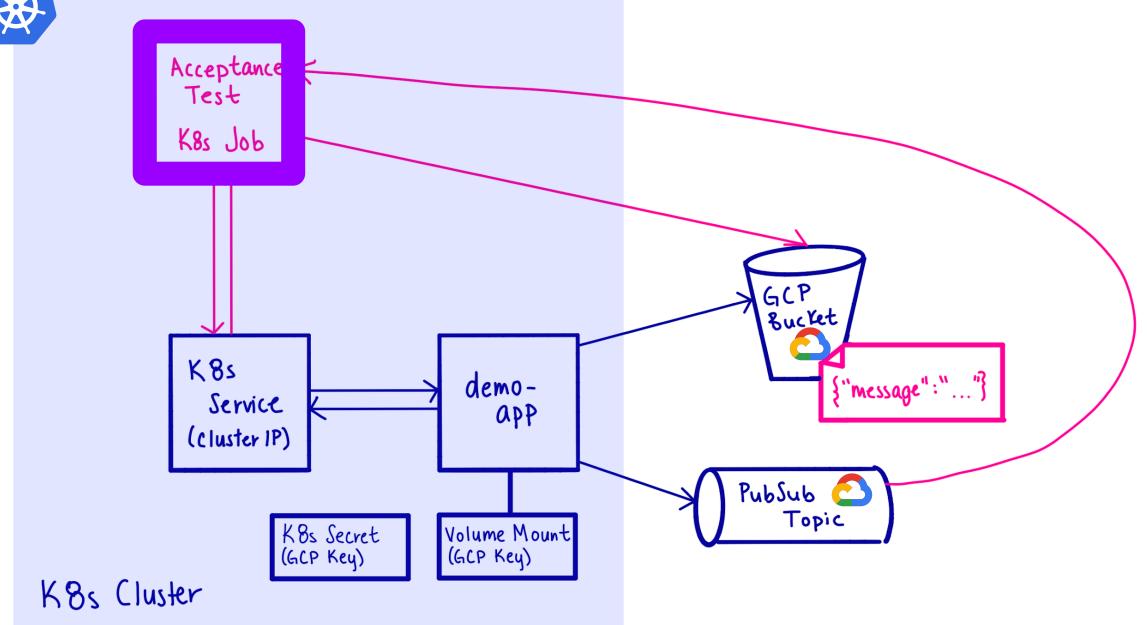

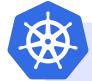

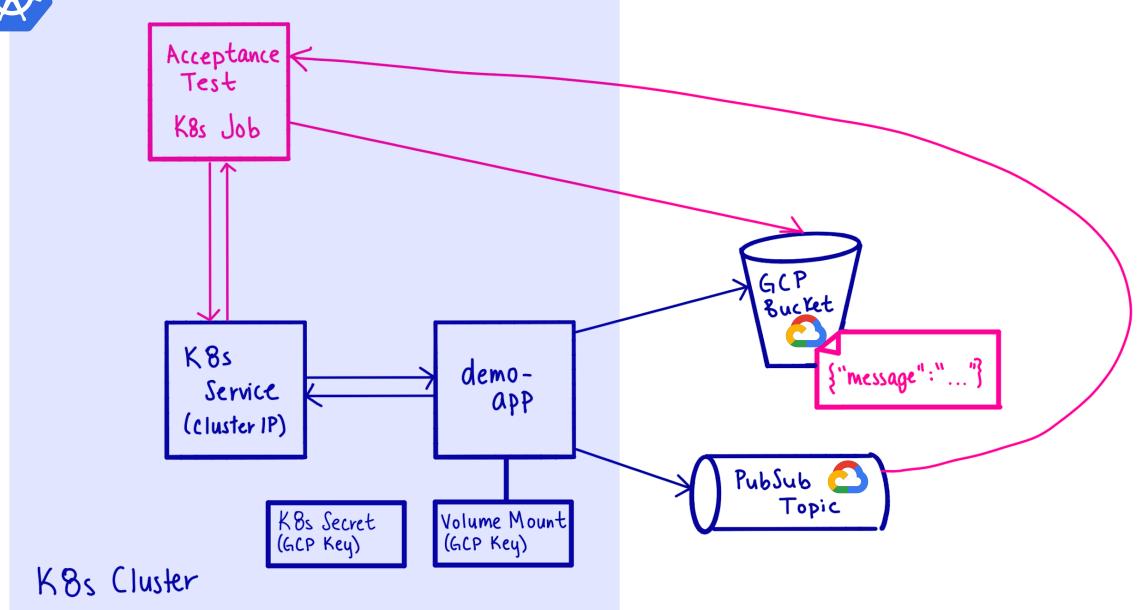

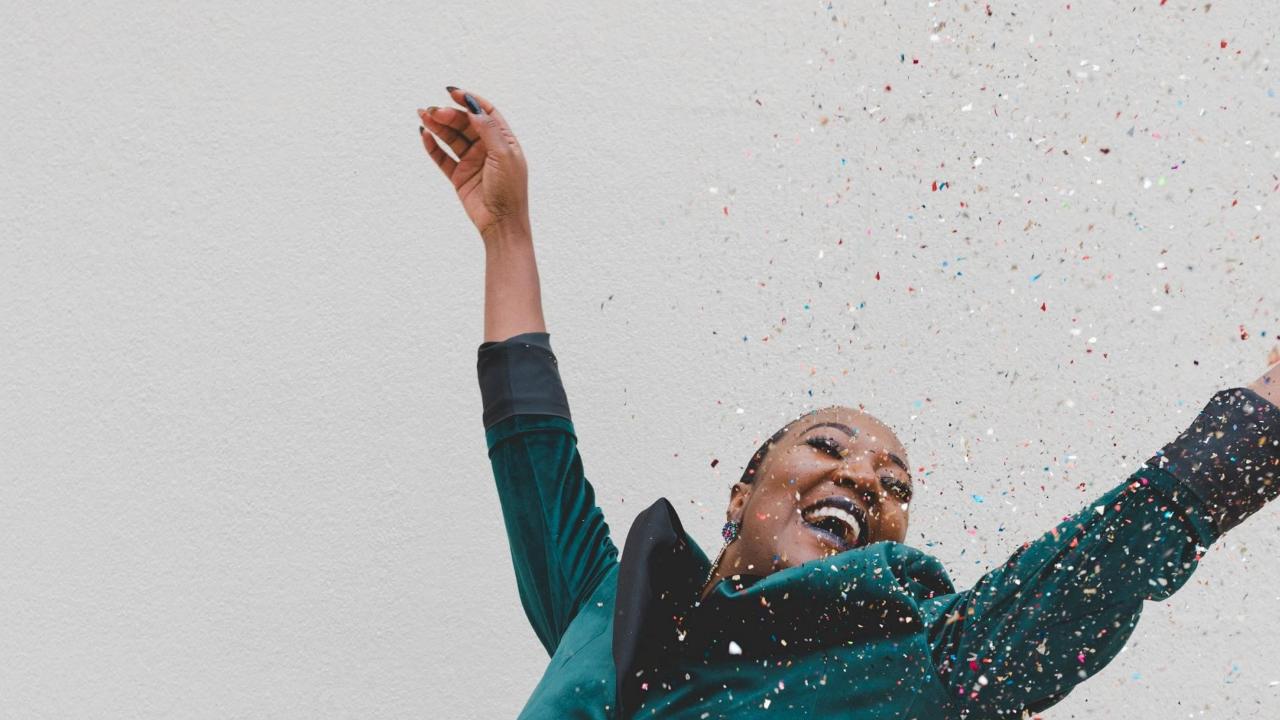

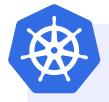

#### **New Architecture**

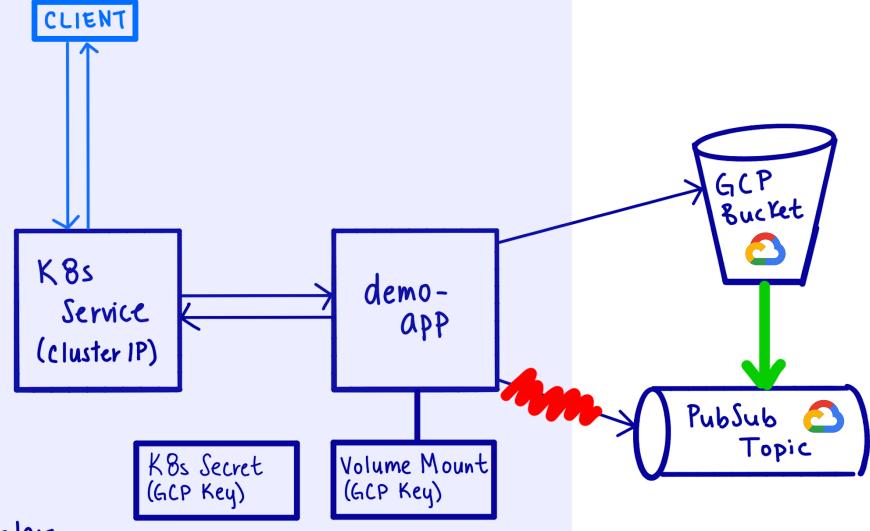

K8s Cluster

```
Running with gitlab-runner 12.4.1 (05161b14)
 on docker-auto-scale 72989761
Using Docker executor with image rocore/base-image:master-6b89c195 ...
Pulling docker image rocore/base-image:master-6b89c195 ...
Using docker image sha256:3858eb0d5dc9187fb04fa4462f9e52659befe2422ccd1921a6fc404728095f86 for
rocore/base-image:master-6b89c195 ...
Running on runner-72989761-project-13203138-concurrent-0 via runner-72989761-srm-1573182799-
43fc7553...
Fetching changes with git depth set to 1...
Initialized empty Git repository in /builds/rocore/demo-app/.git/
Created fresh repository.
From https://gitlab.com/rocore/demo-app
* [new ref]
                    refs/pipelines/94510046 -> refs/pipelines/94510046
* [new branch]
                    use-storage-trigger
                                            -> origin/use-storage-trigger
Checking out 136da4dc as use-storage-trigger...
Skipping Git submodules setup
. . .
```

## SUCCESS!

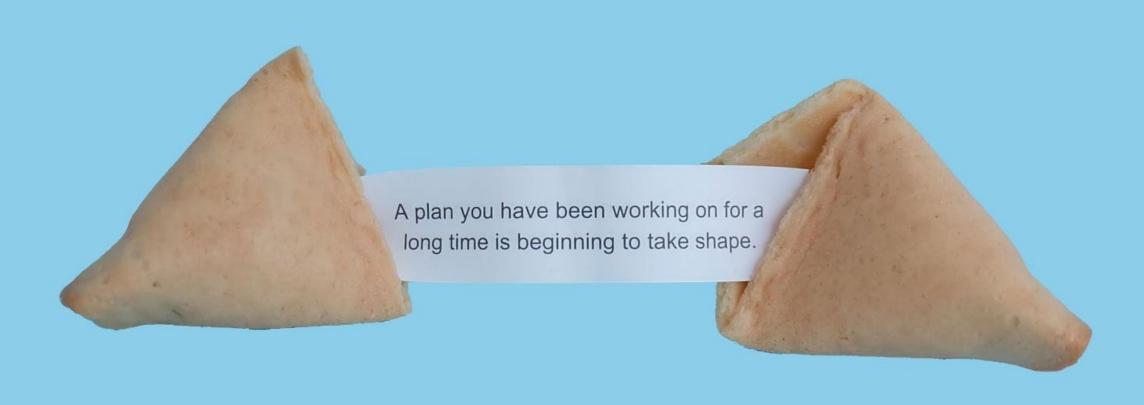

**Acceptance Testing == Productive Devs** 

- ★ Ensure service behaves as expected
- **★** Document behavior
- ★ Confidence to make sweeping changes

#### **Ephemeral Envs == Even More Productive Devs**

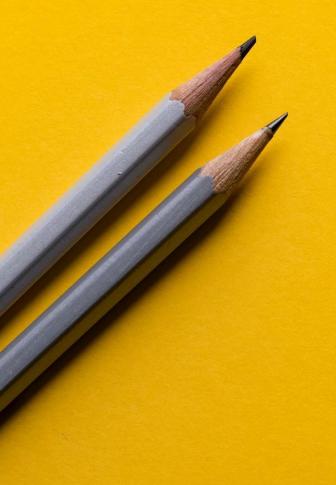

- ★ Testing application & infrastructure
- **★ Quicker feedback loops**
- ★ Reproducible env that mimics Prod
- **★** Encourage automated testing

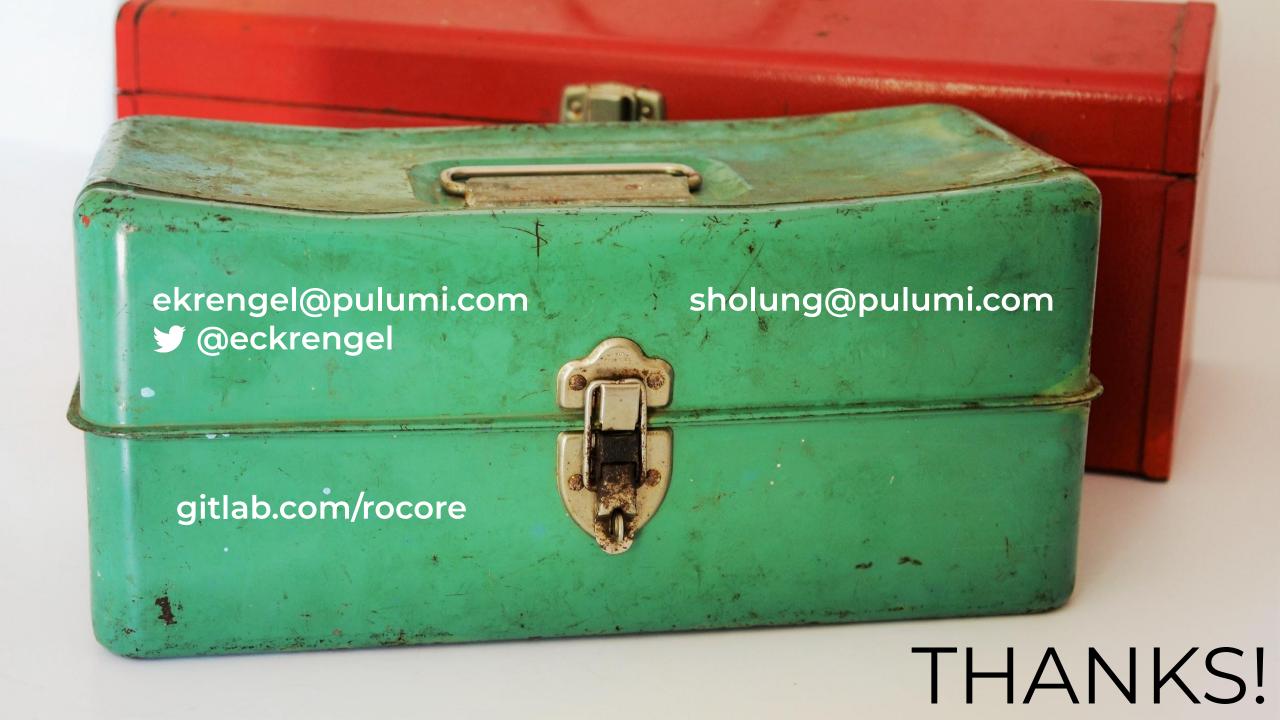